## **CAPÍTULO 4**

# GOOGLE EARTH UN RECURSO DE TECNOLOGIA ASSISTIVA NO ENSINO DE GEOGRAFIA

*Data de aceite: 01/02/2024*

#### **Cleo Maycon Viana Paz**

Universidade do Estado de Mato Grosso – UNEMAT Sinop - Mato Grosso http://lattes.cnpq.br/2713585110243109

## **Drielen dos Santos Guimarães**

Universidade do Estado de Mato Grosso – UNEMAT Sinop - Mato Grosso <http://lattes.cnpq.br/1768497166962916>

#### **Elisangela Dias Brugnera**

Universidade do Estado de Mato Grosso – UNEMAT Sinop – Mato Grosso http://lattes.cnpq.br/0730600349059222

**RESUMO:** Este artigo é fruto da disciplina de Inovação e Tecnologias Digitais do mestrado profissional em Educação Inclusiva – PROFEI/UNEMAT e relata duas experiências educacionais com a utilização do Google Earth como ferramenta didática em sala de aula. O objetivo principal foi avaliar como a tecnologia pode ser incorporada ao processo de ensino-aprendizagem, promovendo o interesse dos estudantes, compreensão dos conceitos geográficos e proporcionando uma experiência interativa

e imersiva na exploração do mundo. A experiência foi realizada em duas escolas, em sala de aula regular e outra em Sala de Recurso Multifuncional e os resultados obtidos mostraram que o Google Earth pode contribuir significativamente para o ensino da Geografia, estimulando a participação ativa dos estudantes e facilitando a compreensão de fenômenos e processos geográficos.

**PALAVRAS-CHAVE:** Google Earth, Ensino de Geografia, Paisagem. Sala de Recursos Multifuncionais, Recursos Educacionais Digitais.

## GOOGLE EARTH AN ASSISTIVE TECHNOLOGY RESOURCE IN GEOGRAPHY TEACHING

**ABSTRACT:** This article is the result of the Innovation and Digital Technologies discipline of the professional master's degree in Inclusive Education – PROFEI/ UNEMAT and reports two educational experiences using Google Earth as a teaching tool in the classroom. The main objective was to evaluate how technology can be incorporated into the teachinglearning process, promoting student interest, understanding geographic concepts and

providing an interactive and immersive experience in exploring the world. The experiment was carried out in two schools, in a regular classroom and another in a Multifunctional Resource Room, and the results obtained showed that Google Earth can contribute significantly to the teaching of Geography, encouraging the active participation of students and facilitating the understanding of phenomena. and geographic processes.

**KEYWORDS:** Google Earth, Geography Teaching, Landscape. Multifunctional Resource Room, Digital Educational Resources.

## **INTRODUÇÃO**

O avanço da tecnologia digital ocorrido a partir do final do século XX possibilita aos seres humanos uma análise potencializada do espaço geográfico, sendo possível a partir das Tecnologias Digitais da Informação e Comunicação (TDIC) estudar lugares fisicamente distantes, comparar fenômenos temporalmente distintos, compartilhar e acessar dados e informações, assim, produzindo a partir destes elementos, conhecimentos cada vez mais articulados com as questões mais emergentes na sociedade contemporânea.

Esse ambiente interativo e dinâmico possibilitado pela ampliação do número de usuários da internet não é uma simples extensão do mundo real, tampouco, a superação e rompimento com este, segundo Lemos (2002), se trata de uma forma sociocultural que surge a partir da coexistência e inter-relação de três elementos: a sociedade; a cultura e as novas tecnologias de base microeletrônicas, sendo conceituada como cibercultura.

Diante deste contexto, a educação tem buscado incorporar práticas de ensino mediadas por tecnologias digitais e que permitam aos estudantes serem participativos no processo, sendo protagonistas na construção do conhecimento. Nesse sentido, para tornar as aulas mais dinâmicas e atrativas, proporcionando uma compreensão mais significativa dos conceitos para os estudantes, a tecnologia pode ser uma aliada, tornando a aprendizagem mais interativa. Nesse contexto, os recursos digitais, como plataformas, softwares e programas como o Google Earth tem o potencial de contribuir nesse processo. Conforme Moran:

> As tecnologias digitais hoje são muitas, acessíveis, instantâneas e podem ser utilizadas para aprender em qualquer lugar, tempo e de múltiplas formas. O que faz a diferença não são os aplicativos, mas estarem nas mãos de educadores, gestores (e estudantes) com uma mente aberta e criativa, capaz de encantar, de fazer sonhar, de inspirar. (2012, p. 01)

O autor ressalta a importância das tecnologias digitais como ferramentas poderosas na educação contemporânea, destacando que elas estão amplamente disponíveis, acessíveis e oferecem inúmeras possibilidades de aprendizado em diferentes contextos.

 No entanto, o verdadeiro diferencial não está apenas nos aplicativos ou recursos em si, mas sim no uso que professores e estudantes fazem dessas tecnologias. A criatividade desses dos envolvidos é fundamental para explorar o potencial das tecnologias digitais e transformá-las em instrumentos que permitam experiências educacionais enriquecedoras e significativas, contemplando as necessidades e interesses dos estudantes. Assim, a tecnologia se torna uma aliada no processo de aprendizagem, abrindo novas perspectivas e oportunidades educacionais, potencializando o desenvolvimento de habilidades e contribuindo para a formação de cidadãos críticos e autônomos.

Cabe ressaltar que apenas o uso das tecnologias digitais não garante por si só uma aprendizagem dos conteúdos, desta maneira, conforme Castro *et a*l (2022), a mediação pedagógica e tecnológica é de suma importância, uma vez que estas possibilitam caminhos para que os estudantes adquiram conhecimentos, desenvolvam aprendizagens que efetivem uma educação dotada de criatividade e criticidade.

Para tanto, considera-se que no ensino da Geografia a gama desses diversos recursos tecnológicos possibilitam essa interação entre os sujeitos envolvidos no processo de aprendizagem, tanto os estudantes, quantos os professores, como por exemplo o Google Earth, pois este é uma plataforma desenvolvida pela Google, que permite a visualização de imagens de satélite, mapas e terrenos em 3D, sendo uma opção acessível para uso em sala de aula, permitindo aos estudantes explorarem o mundo de forma interativa e lúdica.

## **EDUCAÇÃO INCLUSIVA**

### **O Google Earth na sala de aula comum**

Alguns recursos interessantes do Google Earth que podem ser utilizados como instrumento pedagógico, como o *Timelapse,* que é uma funcionalidade que permite aos usuários visualizarem a evolução de áreas geográficas ao longo do tempo por meio de imagens de satélite em sequência, capturadas ao longo de várias décadas e, quando combinadas, criam uma representação visual da transformação do local ao longo do tempo e com ele professores e estudantes podem observar questões ambientais, mudanças climáticas, desastres naturais e outras transformações geográficas.

 Desta maneira, este recurso possibilita ao estudante comparar a transformação paisagística tanto no âmbito dos lugares de vivência, quanto analisar essas modificações em paisagens produzidas por distintas sociedades. Isto dito, o professor encontra no Google Earth um recurso tecnológico para o ensino de uma série de conteúdos de cunho geográfico, sobretudo, aqueles que permeiam as habilidades descritas na tabela 1.

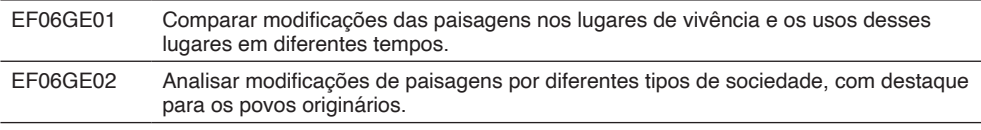

Figura 1. Habilidades da Base Nacional Comum Curricular

Fonte: BNCC, 2017.

Diante desse panorama, o Google Earth foi utilizado enquanto recurso didático, em duas aulas ocorridas numa turma de 6º ano do Ensino Fundamental, de uma escola estadual localizada no município de Juara-MT.

Na primeira aula foi trabalhada a habilidade EF06GE01. A partir deste contexto, objetivou-se no primeiro momento da aula, o ensino do conceito de modificações da paisagem, sensoriamento remoto e lugar, delimitando a análise em escala municipal.

Ainda nesta etapa, os estudantes foram orientados a formar duplas para realizar a atividade proposta, e utilizando a ferramenta *timelapse* cada integrante da dupla pesquisou um ano específico dentro da série histórica de imagens disponíveis (1984-2022), sendo que para o melhor contraste e comparação das paisagens um dos integrantes deveria escolher uma imagem de um ano que estivesse no início da série e o outro integrante um ano no final da série.

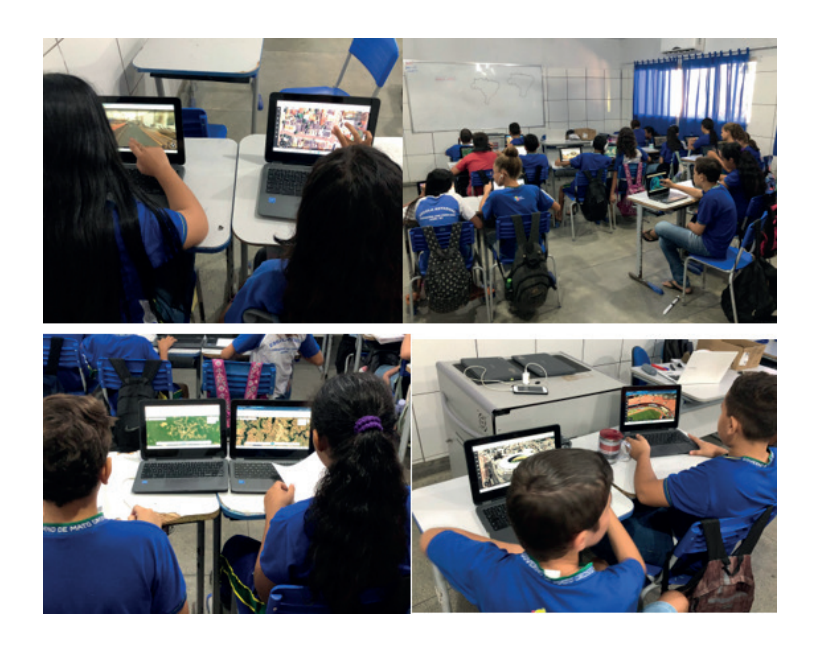

Figura 1 – Seleção de imagens realizadas pelas estudantes da área a ser analisada Fonte: PAZ, 2023.

Os estudantes identificaram inicialmente os aspectos visíveis mais comuns das imagens selecionadas, como: área verde, cidade e rios em que houve um aumento significativo da área urbana e consequentemente diminuição das matas que margeiam a cidade, formulando algumas hipóteses sobre as causas (desmatamento, queimada, urbanização etc. e consequências (aumento de ilhas de calor, enchentes, diminuição do habitat de animais silvestres etc.) de tal modificação paisagística.

No segundo momento, após mediação do professor, os estudantes foram provocados a analisar apenas as áreas verdes e observando as diversas tonalidades de verde deduziram que o verde escuro era somente as florestas nativas. Quanto às tonalidades, eles divergiram inicialmente entre pastagens e plantação de soja, após relato de alguns estudantes que moram na zona rural e percorre alguns desses caminhos diariamente, chegaram ao consenso de que realmente eram pastagens.

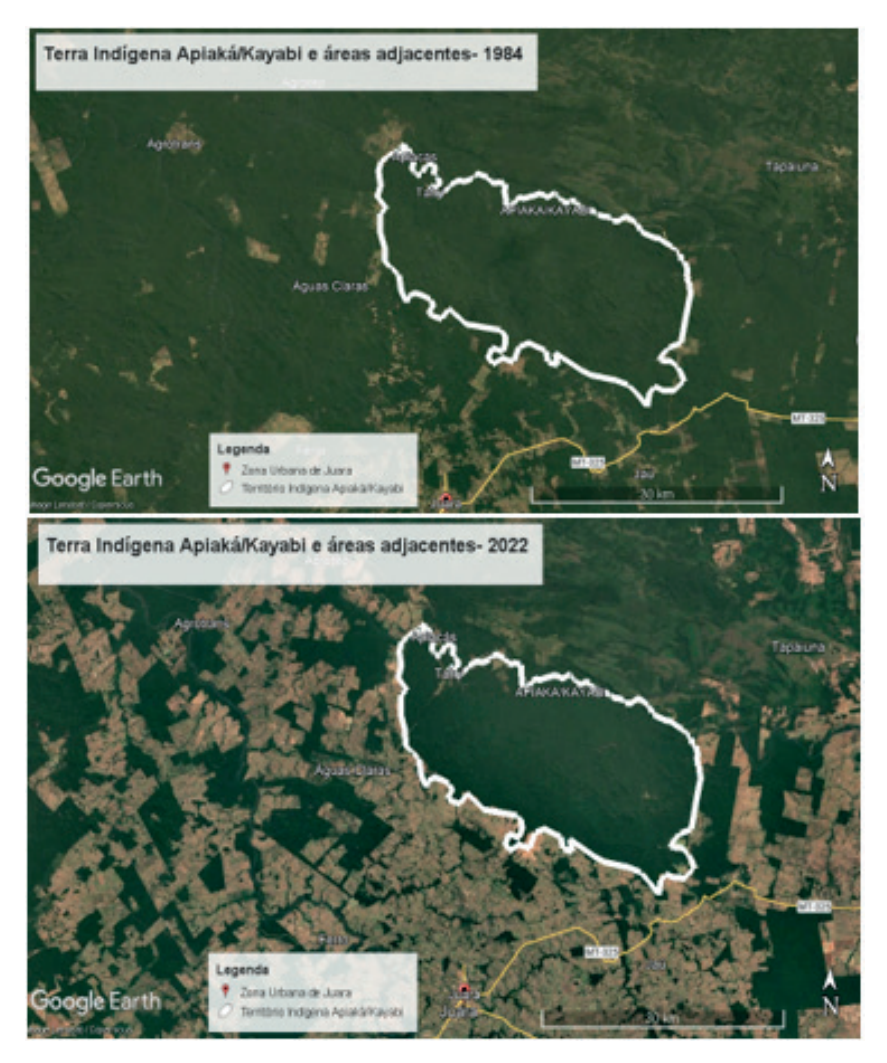

Figura 2 – Modificação paisagística da terra indígena Apiaká/Kayabi Fonte:PAZ, 2023.

Outro aspecto notado por eles foi o aumento de ruas e estradas na imagem de satélite mais recente, bem como a pavimentação de algumas delas e que os resquícios de mata fechada que restou naquela paisagem estão separados em pequenas ilhas e

principalmente na margem dos rios e córregos presentes no município. Neste momento, o professor destacou a importância das matas ciliares para preservação dos rios e prevenção de fenômenos como o assoreamento.

Contudo, para concluir a atividade eles produziram um pequeno texto descrevendo os principais pontos analisados, suas possíveis causas e consequências, destacando as mudanças e permanências das duas imagens de satélite analisadas pela dupla. A escrita foi desenvolvida utilizando o editor de texto online e colaborativo, Google Documentos.

Na segunda aula foram trabalhados os conteúdos que permeiam a habilidade EF06GE02. No primeiro momento desta aula, os procedimentos da primeira aula foram reiterados, no que tange a ferramenta *timelapse* do Google Earth e a série temporal (1984- 2022), portanto, a área delimitada desta vez foi a Aldeia Tatuí – localizada na Terra Indígena Apiaká-Kayabi - aproximadamente 60 (sessenta) quilômetros do município de Juara (709 km ao Norte de Cuiabá).

No segundo momento, após analisar as imagens de satélite do território pertencente à aldeia, eles perceberam que embora tenha havido alterações quanto a diminuição da cobertura vegetal em prol de áreas desmatadas, essas modificações foram pouco significativas, sobretudo, quando comparadas a áreas não pertencentes à população não indígena.

Por fim, quanto à avaliação das aprendizagens almejadas para esta segunda aula, foi utilizado um quiz online para diagnóstico da aprendizagem dos seguintes conteúdos: imagens de satélites; modificação da paisagem em território de povos originários e característica do lugar (município de Juara - MT) de vivência dos estudantes.

### **O Google Earth na Sala de Recursos Multifuncionais**

Na Sala de Recursos Multifuncional são trabalhados diversos tipos de recursos e estratégias visando atender às necessidades educacionais específicas de estudantes com deficiência, transtornos globais de desenvolvimento e com altas habilidades/superdotação. Entre os recursos utilizados estão: materiais didáticos adaptados, Tecnologia Assistiva, jogos educacionais, com intuito de promover a inclusão e contribuir com o desenvolvimento integral dos alunos.

A função do Atendimento Educacional Especializado, na Sala de Recursos Multifuncional, conforme o artigo Art. 2º da Resolução nº 04 de outubro de 2009, que institui as diretrizes operacionais para o Atendimento Educacional Especializado (AEE):

> O AEE tem como função complementar ou suplementar a formação do aluno por meio da disponibilização de serviços, recursos de acessibilidade e estratégias que eliminem as barreiras para sua plena participação na sociedade e desenvolvimento de sua aprendizagem. (BRASIl, 2009)

Desta forma, a aplicação das atividades apresentadas na tessitura deste trabalho busca abordar o uso deste recurso em sala de aula, oportunizando reflexões sobre sua contribuição na aprendizagem e engajamento dos estudantes.

Além da ferramenta *timelapst*, o Google Earth oferece uma variedade de recursos que podem ser utilizados de forma educativa e enriquecedora em sala de aula, como a exploração de diferentes regiões geográficas do mundo por meio de viagens virtuais a locais históricos, culturais ou científicos, para conhecer cidades, países, montanhas, rios, oceanos e outros lugares importantes, além de recursos com a visualização em 3D que permite que os estudantes conheçam edifícios, monumentos e elementos naturais em 3D.

Pelo Google Earth o estudante pode realizar cálculos de medição entre distâncias, além de criar anotações para destacar pontos importantes em suas pesquisas. Compreendese que o recurso do Google Earth tem o potencial de contribuir com a personalização do ensino, permitindo aos estudantes serem protagonistas no processo de aprendizagem.

Para tanto, na sala de Recursos multifuncional, foi explorada habilidade da Base Nacional Comum Curricular (BNCC) de Geografia relacionada à compreensão do território brasileiro e suas regiões.

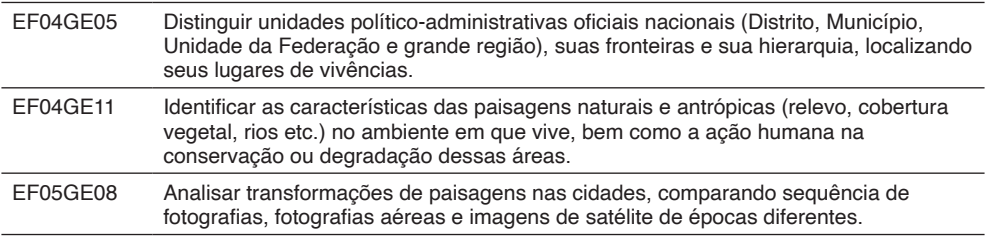

Tabela 2. Habilidades da Base Nacional Comum Curricular

Fonte: BNCC, 2017.

Utilizando o Google Earth, para visualização e exploração geográfica, foi proposta uma atividade que envolvesse pesquisas sobre o Brasil e, em seguida, uma investigação detalhada sobre o estado em que vivemos, Mato Grosso.

Iniciou-se a atividade propondo uma pesquisa sobre o Brasil e suas cinco regiões em que os estudantes, com o auxílio da ferramenta de busca do Google Earth, puderam localizar as principais capitais de cada região, identificar seus pontos turísticos, relevo, hidrografia e até mesmo as questões ambientais que as afetam.

Em seguida, delimitou-se a pesquisa ao nosso estado, Mato Grosso, em que os estudantes observaram detalhes como: atividades econômicas predominantes, cultura e aspectos geográficos marcantes dos municípios.

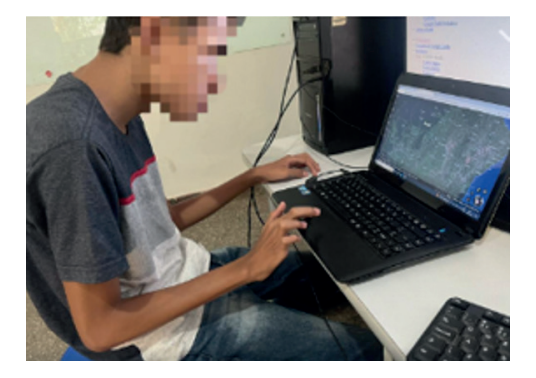

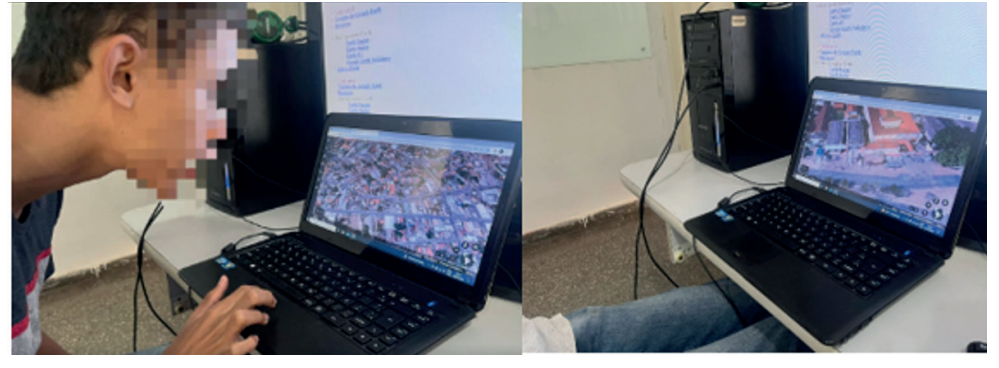

Figura 3 – Estudante realizando a atividade na Sala de Recursos Multifuncionais Fonte: MAGALHÃES, 2023

Com o auxílio do Google Earth, o estudante identificou áreas de desmatamento e compreendeu as consequências dessas ações para o meio ambiente e a sociedade, contribuindo para desenvolver o seu pensamento crítico, uma vez que fora estimulado a analisar as informações encontradas e refletir sobre essa problemática.

Por meio dessa experiência, o estudante desenvolveu seus conhecimentos geográficos e ampliou sua visão de mundo, tornando-se mais consciente da diversidade territorial e das questões socioambientais que o cerca de forma crítica e reflexiva de acordo com sua vivência e realidade local. (FREIRE, 2019).

Ao longo dessa experiência, foram explorados diversos conceitos geográficos, em que os estudantes puderam entender a noção de território e como ele se organiza, desde o país até o estado e município onde moram.

As atividades permitiram a compreensão da diversidade do nosso país e suas particularidades regionais. Foi uma experiência que os marcou e que certamente contribuirá para sua formação como cidadão crítico e engajado com a realidade em que vive.

#### **METODOLOGIA**

A fim de contemplar a proposta do trabalho, utilizou-se a natureza de pesquisa aplicada, uma vez que esta buscou uma aplicação prática para um problema específico, em que o uso do Google Earth cooperou para a análise das transformações paisagística, além de envolver nas discussões verdades e interesses locais, pois compreendeu aspectos do município em que o estudante está inserido, buscando assim consolidar as habilidades mencionadas acima.

Quanto a abordagem a mesma se enquadra na pesquisa qualitativa, pois "a pesquisa qualitativa trabalha com o universo de significados, motivos, aspirações, crenças, valores e atitudes, o que corresponde a um espaço mais profundo das relações" (DESLANDES; GOMES; MINAYO, 2001, p. 14). Tem-se como objetivo a pesquisa descritiva, em que essa consiste em "[...] formular problemas mais precisos ou criar hipóteses que possam ser pesquisadas por estudos posteriores" (GIL, 2008, p. 43).

E por fim apresenta-se enquanto procedimento a pesquisa-ação, pois a mesma é "concebida e realizada em estreita associação com uma ação ou com a resolução de um problema coletivo e no qual os pesquisadores e participantes estão envolvidos de modo cooperativo ou participativo" (THIOLLENT, 1985, p. 14 apud GIL, 2009, p. 55).

É possível perceber que alinharas metodologias de pesquisa a atividade na qual pretendeu-se desenvolver foi preponderante para a consolidação do trabalho e obter os resultados almejado.

## **CONSIDERAÇÕES FINAIS**

O Google Earth demonstrou compatibilidade com diversas plataformas e sistemas operacionais, por exemplo, Android, iOS, Microsoft, logo pode ser operado em dispositivos como: smartphones, notebooks, tablets, desktops, e Chromebook, desta forma, este programa permite ao usuário acessibilidade e interatividade, além de possuir recursos essencialmente intuitivos.

Quanto ao seu uso didático, o Google Earth possui um duplo potencial, uma vez que além de se enquadrar enquanto recurso educacional digital, também possui em arcabouço de conteúdos geográficos em formatos imagéticos e textuais, sendo um atlas digital dinâmico que abrange uma escala global, atrelando o mundo digital ao mundo real, por meio das coordenadas geográficas.

Outro ponto a destacar é o caráter intuitivo das ferramentas, extensões e aplicações do programa, uma vez que possui uma linguagem mista em seus principais comandos, em outras palavras, possui pequenos textos e ícones que caracterizam a função de cada elemento presente em seu *layout.*

Destaca-se ainda que, o mesmo dispositivo fora utilizado em ambientes educacionais e localidades diferentes, uma vez que se utilizou a ferramenta na sala de aula regular (Juara/ MT), como também na Sala de Recurso Multifuncional (Cuiabá/MT), o que oportunizou uma maior compreensão de como essa ferramenta possibilita a aprendizagem em diversos espaços de ensino, além de apresentar uma alternativa instigante para os estudantes.

Por fim, os estudantes demonstraram engajamento e entusiasmo na realização das atividades, uma vez que os recursos digitais, embora tenham sido cada vez mais utilizados nas salas de aulas, o que predomina na vida escolar destes estudantes ainda perpassa por uma transição entre os recursos didáticos analógicos e os recursos digitais cada vez mais presentes na vida de crianças e adolescentes do século XXI.

## **REFERÊNCIAS**

BRASIL. *RESOLUÇÃO CNE/CEB Nº 4, DE 2 DE OUTUBRO DE 2009*: Institui Diretrizes Operacionais para o Atendimento Educacional Especializado na Educação Básica, modalidade Educação. Disponível em: < http://bit.ly/2O3cpjy>. Acesso em: 11 Ago. 2023.

BRASIL, Ministério da Educação. Base Nacional Comum Curricular: Educação Infantil e Ensino Fundamental. Brasília: MEC, 2017.

CASTRO, SARA; MILL, DANIEL; OLIVEIRA COSTA, ROSILENE APARECIDA. Apontamentos sobre a mediação pedagógica na cultura digital: Uma Breve Revisão De Literatura. Anais do CIET:CIESUD:2022, São Carlos, set. 2022. ISSN 2316-8722. Disponível em: <https://cietenped.ufscar. br/submissao/index.php/2022/article/view/1987>. Acesso em: 05/04/2023.

FREIRE, Paulo. **Pedagogia da Autonomia: saberes necessários à prática educativa**. 59. ed. Rio de Janeiro/São Paulo: Paz & Terra, 2019.

LEMOS, A. Cibercultura – tecnologia e vida social na cultura contemporânea. Porto Alegre:Editora Sulina, 2002. Disponível em: <https://facom.ufba.br/ciberpesquisa/andrelemos/cibercultura.pdf>. Acesso em: 05/04/2023.

MORAN, JOSÉ. **Tecnologias digitais para uma aprendizagem ativa e inovadora**. Educação que Desejamos: novos desafios e como chegar lá. Atualização do texto Tecnologias no Ensino e Aprendizagem Inovadoras do livro A Educação que Desejamos: novos desafios e como chegar lá. Campinas, SP: Papirus, 2012 5ª ed , cap. 4. Disponível em: [http://www2.eca.usp.br/moran/wp-content/](http://www2.eca.usp.br/moran/wp-content/uploads/2017/11/tecnologias_moran.pdf) [uploads/2017/11/tecnologias\\_moran.pdf](http://www2.eca.usp.br/moran/wp-content/uploads/2017/11/tecnologias_moran.pdf) Acesso em: 08 mar. 2023.